Doc.: EP096M-PCRAS-E.doc
 Rev.: 3
 Issue Date: 19-04-19
 Rev. 0 Issue Date: 01-03-18
 Page no. 1 of 5

# INSTRUCTIONS FOR INSTALLATION AND USE OF CONTROL UNIT EP096M-PCRAS

# Multi-Pull

#### 1. GENERAL INFORMATION

The EP096M-PCRAS units are part of the system *Multi-Pull* and allows to show on a screen (HDMI input) results of one shooting ranges.

#### 2. COMPOSITION

The unit is composed by the following parts:

Base unit
Power supply with power cable

#### 2. TECHNICAL CHARACTERISTICS OF THE UNIT

Power In:  $\begin{array}{ll} 110V_{AC} \div 240V_{AC} \\ \text{Power frequency:} \\ \text{Power consumption (max):} \\ \text{Total weight:} \end{array}$ 

# 3. INSTALLATION

The metallic box have on the botton a label that illustratre how to connect the unit:

| Multi - Pull<br>by Elettronica Progetti         | E.P. Elettronica Progetti Srl<br>Via Traspontina, 25<br>00072, Ariccia - RM - Italy<br>www.elettronicaprogetti.com<br>info@elettronicaprogetti.com |  |
|-------------------------------------------------|----------------------------------------------------------------------------------------------------|--|
| IN 1 IN 2 OUT IN 1: from Control Unit           | 4x USB 2.0 port                                                                                                    |  |
| OUT: to Data Concentrator Pin 2: RX - Pin 3: TX | Micro USB Pwr Input                                                                                                    |  |
| RED Button for Compak Online                    | HDMI Video Output                                                                                                    |  |
| GREEN Button for Compak Online                  | 10/100 LAN Port                                                                                                    |  |
| mod: EP096M-PC RAS Rev: Date:                   |                                                                                                    |  |
| S/N: Tested by                                  | (€                                                                                                    |  |

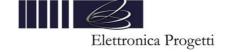

From the left to the right side the plugs are IN1 IN2 OUT Use pins 2 and 3 to connect the plugs to the other units, following this drawing:

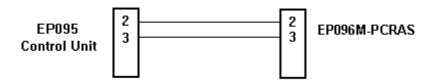

The two jacks can be used to connect the red and green buttons for the discipline of Compak OnLine.

Use an HDMI cable to connect the unit to the monitor.

#### **SETUP** of the unit:

To operate the Setup of the unit, connect a mouse to the unit by using an USB port.

Then move the mouse on the "Multi-Pull" logo on the top/left of the screen. Then double click the left button of the mouse. A form will open and then it's possible to select all functions illustrated.

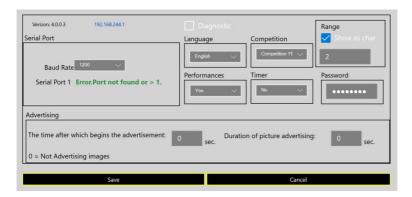

## **Control Panel for Compak OnLine:**

To operate with Compak OnLine discipline, connect a keyboard to the unit by using an USB port.

Enter inside the control panel pressin "+++"

Then enter the password (by default is: 12345678)

A form will open and by pressing a number of the numeric keyboard it's possible to operate like illustrated on the form.

For the functions R (Delete the Results), N (Delete the shooting order) and G (Gestione Tiratori) it is necessary to press and hold the Ctrl button and then press the letter corresponding to the action to perform.

The logo must have the name: "multipull.jpg"

Dimensions: 250x58 pixel

It has to be located in the root of the USB pen.

The shooting order for compak must have the name: "shooters.csv"

The images of sponsors must be saved into a folder called "sponsor" located in the root of the USB pen.

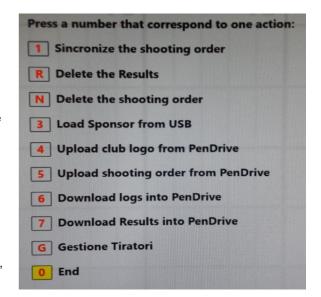

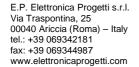

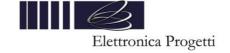

#### EP096M-PCRAS-RK

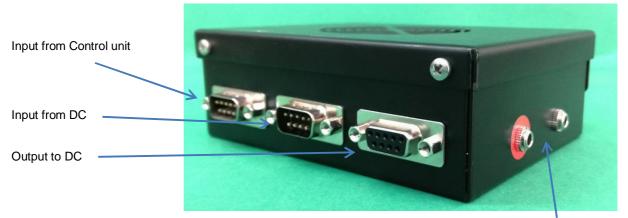

Jacks for RED and GREEN buttons for Compak OnLine Competitions

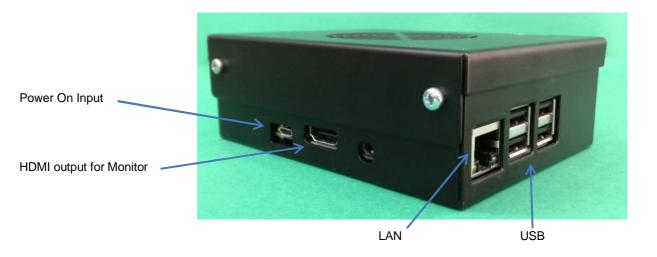

#### Screen of the monitor

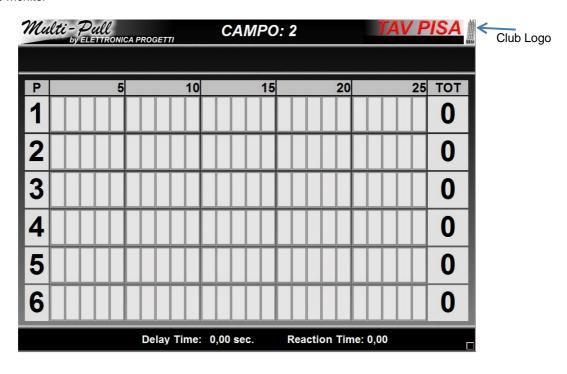

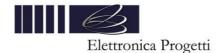

 Doc.: EP096M-PCRAS-E.doc
 Rev.: 3
 Issue Date : 19-04-19
 Rev. 0 Issue Date : 01-03-18
 Page no. 4 of 5

## EP096M-PCRAS-RS

Input from Data Concentrator

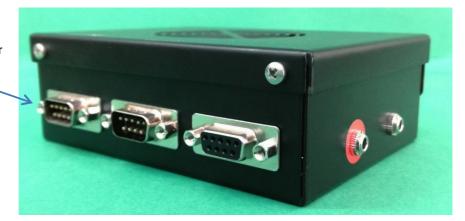

| Doc.: EP096M-PCRAS-E.doc   | Day 1 2   | Janua Data v 40 04 40   | Day Olasus Date: 04 02 40   | Dogo no 5-45    |
|----------------------------|-----------|-------------------------|-----------------------------|-----------------|
| I Doc.: EP096M-PCRAS-E.doc | I Rev.: 3 | I Issue Date : 19-04-19 | Rev. 0 Issue Date: 01-03-18 | Page no. 5 of 5 |

#### 5. GUARANTEE AND ASSISTANCE

Elettronica Progetti products are guaranted to the original purchaser for two years from the date of purchase as shown on a valid receipt issued by the seller.

This guarantee does not affect the consumer's rights under European Directive 99/44/CE regarding certain aspects of the sale and guarantee of consumer goods; consumers should address claims under these provisions to the retailer where they purchased the goods.

This guarantee is effective in countries where European Directive 99/44/CE has been implemented. Local guarantee legislation applies in other countries.

During the guarantee period, Elettronica Progetti will repair products with defects in workmanship or materials at no charge to the customer for either labour or materials.

Travel expenses are at charge of costomer.

To have work performed under guarantee, consumers must contact an Authorized Elettronica Progetti Technical Assistance Centre, or the Elettronica Progetti company at the following address:

Elettronica Progetti Via Traspontina, 25 00040 Ariccia (RM) – Italy Tel.: +39 06 9342181 Fax: +39 06 9344987

Email: info@elettronicaprogetti.com

Before to send the unit to repair, operate like described:

- 1. Specify the type of failure
- 2. Specify the serial number of the control unit (see the label on the bottom)
- 3. Wait for the autorization to send back to the factory the unit

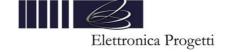

www.elettronicaprogetti.com